Центр образования цифрового и гуманитарного профилей «Точка Роста» Алексеевского муниципального района Волгоградской области

Муниципальное бюджетное образовательное учреждение Алексеевская средняя школа имени И.В. Мушкетова Алексеевского муниципального района Волгоградской области.

Согласовано Руководитель Центра «Точка Роста»:<br>Дериогищ

Дерюгина В. В.

**УТВЕРЖДЕНО** Директор МБОУ Алексеевская СШ: non Пригода С.В.

### Pабочая программа курса «Информатика»

5 класс

Составитель:

 $\mathbf{1}$ 

учитель информатики Кутузова Екатерина Юрьевна

на 2022-2023 учебный год

#### **Пояснительная записка**

Рабочая программа разработана в соответствии с нормативно-правовыми документами: 1. Федеральный закон «Об образовании в Российской Федерации» от 29.12.2012 N 273- ФЗ (ред. от 25.05.2019) 2. Федеральный государственный образовательный стандарт начального общего образования (утв. приказом Министерства образования и науки РФ от 6 октября 2009 г. N 373, редакция от 31 декабря 2015 г.) 3. СанПиН 2.4.2.2821-10 «Санитарно-эпидемиологические требования к условиям и организации обучения в общеобразовательных учреждениях» (утверждены постановлением Главного государственного санитарного врача РФ от 29 декабря 2010г. №189, зарегистрированным в Минюсте России 3 марта 2011г., регистрационный номер 19993 с изменениями и дополнениями от 29 июня 2011г., 25 декабря 2013г., 24 ноября 2015г.). Рабочая программа для 5 класса составлена на основе Федерального Государственного стандарта основного общего образования, программа данного курса посвящена обучению школьников началам программирования на примере графического языка Scratch, а также умению работать с данными в текстовых документах. Занятия курса направлены на развитие мышления, логики,

творческого потенциала учеников. Программа ориентирована на использование получаемых знаний для разработки реальных проектов. Курс содержит большое количество творческих заданий (именуемых Кейсами).

#### **Цели и задачи изучения курса**

Целью изучения предмета «Информатика» является получение теоретических и практических знаний, умений и навыков в области современной информатики; формирование целостного мировоззрения, соответствующего современному уровню развития науки и общественной практики, учитывающего социальное, культурное, языковое, духовное многообразие современного мира.

Для достижения поставленной цели необходимо решение следующих задач:

1

• создание условий для развития интеллектуальных и творческих способностей учащихся, необходимых для успешной социализации и самореализации личности;

• формирование информационной и алгоритмической культуры;

• развитие алгоритмического мышления, необходимого для профессиональной деятельности в современном обществе; развитие умений составить и записать алгоритм;

• формирование умений формализации и структурирования информации, умения выбирать способ представления данных в соответствии с поставленной задачей;

овладение важнейшими общеучебными умениями и универсальными учебными действиями (формулировать цели деятельности, планировать ее, находить и обрабатывать необходимую информацию из различных источников, включая Интернет и др.).

#### **Место предмета в учебном плане**

Данная программа предусматривает на реализацию программы по информатике в 5 классе 68 часов. Рабочая программа рассчитана на 34 учебные недели, 2 часа в неделю, общее количество часов — 68. Рабочая программа может реализовываться с использованием электронного обучения (ЭО) и дистанционных образовательных технологий (ДОТ).

# **Личностными результатами, формируемыми при изучении предмета информатика, являются:**

• формирование ответственного отношения к учению, готовности и способности обучающихся к саморазвитию и самообразованию на основе мотивации к обучению и познанию, осознанному выбору и построению дальнейшей индивидуальной траектории образования на базе ориентировки в мире профессий и профессиональных предпочтений, с учётом устойчивых познавательных интересов;

• формирование целостного мировоззрения, соответствующего современному уровню развития науки и общественной практики, учитывающего социальное, культурное, языковое, духовное многообразие современного мира;

• формирование коммуникативной компетентности в общении и сотрудничестве со сверстниками, детьми старшего и младшего возраста, взрослыми в процессе образовательной, общественно полезной, учебноисследовательской, творческой и других видов деятельности.

#### **Метапредметные результаты изучения предмета «Информатика»:**

• умение самостоятельно определять цели своего обучения, ставить и формулировать для себя новые задачи в учёбе и познавательной деятельности, развивать мотивы и интересы своей познавательной деятельности;

• умение самостоятельно планировать пути достижения целей, в том числе альтернативные, осознанно выбирать наиболее эффективные способы решения учебных и познавательных задач;

• умение соотносить свои действия с планируемыми результатами, осуществлять контроль своей деятельности в процессе достижения результата, определять способы действий в рамках предложенных условий и требований, корректировать свои действия в соответствии с изменяющейся ситуацией;

• умение оценивать правильность выполнения учебной задачи, собственные возможности её решения;

• владение основами самоконтроля, самооценки, принятия решений и осуществления осознанного выбора в учебной и познавательной деятельности;

• умение определять понятия, создавать обобщения, устанавливать аналогии, классифицировать, самостоятельно выбирать основания и критерии для классификации, устанавливать причинно-следственные связи, строить логическое рассуждение, умозаключение (индуктивное, дедуктивное и по аналогии) и делать выводы;

• умение создавать, применять и преобразовывать знаки и символы, модели и схемы для решения учебных и познавательных задач;

3

• умение организовывать учебное сотрудничество и совместную деятельность с учителем и сверстниками; работать индивидуально и в группе: находить общее решение и разрешать конфликты на основе согласования позиций и учёта интересов; формулировать, аргументировать и отстаивать своё мнение;

• формирование и развитие компетентности в области использования информационно-коммуникационных технологий.

#### **Предметные результаты изучения предмета «Информатика»:**

• формирование представления об основных изучаемых понятиях курса;

• формирование информационной и алгоритмической культуры; формирование представления о компьютере как универсальном устройстве обработки информации; развитие основных навыков и умений использования компьютерных устройств;

• развитие алгоритмического мышления, необходимого для профессиональной деятельности в современном обществе; развитие умений составить и записать алгоритм для решения конкретной задачи;

• формирование умений формализации и структурирования информации, умения выбирать способ представления данных в соответствии с поставленной задачей, с использованием соответствующих программных средств обработки данных;

• формирование представления о том, что значит "программировать" на примере языка Scratch, формирование умения составлять сценарии проектов среды Scratch;

• знакомство с основными алгоритмическими структурами линейной,условной и циклической;

• формирование умения тестировать и оптимизировать алгоритмы исполнителей;

• формирование умения создавать и редактировать документы в текстовом процессоре;

4

• формирование умения размещать документы в облачном хранилище, организовывать коллективную работу с документами, настраивать права доступа к документам;

• формирование умения формализации и структурирования информации,

• использование готовых прикладных компьютерных программ по выбранной специализации;

• развитие умений применять изученные понятия, результаты, методы для решения задач практического характера и задач из смежных дисциплин с использованием при необходимости справочных материалов, компьютера;

• формирование навыков и умений безопасного и целесообразного поведения при работе с компьютерными программами и в Интернете, умения соблюдать нормы информационной этики и права.

#### **Содержание курса - 68 ч**

#### **Программирование в Scratch (34 часа)**

Знакомство со средой программирования Scratch. Создание и сохранение документа. Понятия спрайта, сцены, скрипта. Библиотека персонажей. Исполнитель Scratch. Основные инструменты встроенного графического редактора программной среды SCRATCH. Линейный алгоритм. Создание блоксхемы. Рисование линий исполнителем Scratch. Конечный и бесконечный циклы. Цикл в цикле. Анимация исполнителя Scratch на основе готовых костюмов. Дублирование исполнителей. Алгоритмы с ветвлением. Цикл с условием. Перемещение исполнителей между слоями. Программирование клавиш. Управление событиями. Координатная плоскость. Создание списков. Использование подпрограмм. Отладка программ с ошибками.

#### **Работа с текстовым процессором LibreOFfice.org Writer (34 часа)**

Загрузка и установка LibreOFFice. Интерфейс редактора. Стандартные действия. Форматирование документа: шрифты, стили, размер шрифта. Работа с цветом. Сложное форматирование. Использование списков. Колонтитулы. Изображения в текстовых документах. Графика в текстовых документах. Таблицы в документах. Работа с Google-docs.

### **Материально-техническое обеспечение:**

Аппаратные средства:

Компьютер

- Интерактивный комплект
- Принтер
- Сетевые устройства
- Устройства для ручного ввода текстовой информации и манипулирования экранными объектами — клавиатура и мышь.
- Устройства для записи (ввода) визуальной информации: сканер.

Программные средства:

- Операционная система Windows 10.
- Файловый менеджер (в составе операционной системы или др.).
- Антивирусная программа.
- Программа-архиватор.
- Клавиатурный тренажер.
- Интегрированное офисное приложение, включающее текстовый редактор, растровый и векторный графические редакторы, программу разработки презентаций и электронные таблицы.
- Простая система управления базами данных.
- Виртуальные компьютерные лаборатории.
- Система оптического распознавания текста.
- Мультимедиа проигрыватель (входит в состав операционных систем).
- Система программирования.
- Почтовый клиент (входит в состав операционных систем или др.).
- Браузер (входит в состав операционных систем или др.).
- Программа интерактивного общения.
- Простой редактор Wеb страниц.

#### **Планируемые результаты**

#### **Важнейшими умениями/знаниями являются следующие:**

• умение пользоваться персональным компьютером и его периферийным оборудованием;

• умение следовать требованиям техники безопасности, гигиены, эргономики и ресурсосбережения при работе со средствами информационных и коммуникационных технологий;

• умение осуществлять взаимодействие посредством электронной почты, чата, форума;

• умение искать информацию с применением правил поиска (построения запросов), в компьютерных сетях, некомпьютерных источниках информации (справочниках и словарях, каталогах, библиотеках) при выполнении заданий и проектов по различным учебным дисциплинам;

• умение составлять сценарии проектов среды Scratch;

• умение составлять алгоритмы, определять последовательность выполнения команд; использовать обширную библиотеку готовых сцен и исполнителей;

• умение создавать линейные алгоритмы для исполнителя; умение создавать циклические и ветвящиеся алгоритмы;

• умение управлять одновременной работой нескольких исполнителей; умение передавать сообщения между исполнителями;

• умение тестировать и оптимизировать алгоритмы исполнителей;

• умение создавать и редактировать документы в текстовом процессоре;

• умение работать с блоками текста: выделять, копировать, удалять; использовать необходимые шрифты; форматировать документ;

• умение создавать и редактировать документы в Google - docs; работать с инструментами Google - docs;

• умение размещать документы в облачном хранилище; организовывать коллективную работу с документами; настраивать права доступа к документам;

• умение выбирать способ представления своего проекта с использованием соответствующих программных средств.

## **Модуль 1. Программирование в Scratch**

#### **Урок 1. Знакомство со средой программирования Scratch**

Свободное программное обеспечение. Авторы программной среды Scratch. Параметры для скачивания и установки программной среды на домашний компьютер.

Основные элементы пользовательского интерфейса программной среды Scratch. Внешний вид рабочего окна. Блочная структура систематизации информации. Функциональные блоки. Блоки команд, состояний, программ, запуска, действий и исполнителей. Установка русского языка для Scratch. Создание и сохранение документа. Понятия спрайта, сцены, скрипта. Очистка экрана.

Библиотека персонажей. Сцена и разнообразие сцен, исходя из библиотеки данных. Систематизация данных библиотек персонажей и сцен. Иерархия в организации хранения костюмов персонажа и фонов для сцен. Импорт костюма, импорт фона.

**Кейс 1. Научи кота бегать и мяукать.**

#### **Урок 2. Исполнитель Scratch, цвет и размер пера.**

Понятие ИСПОЛНИТЕЛЯ.

Команды управления пером: «Опустить перо», «Поднять перо», «Очистить», «Установить цвет пера», «Установить размер пера.

# **Кейс 2. Рисуем разноцветные лужи и облака для прогулки кота. Урок 3. Основные инструменты встроенного графического редактора программной среды SCRATCH.**

Инструменты растрового графического редактора — кисточка, ластик, заливка, квадрат, круг, линия.

Копирование, поворот, горизонтальное отражение, вертикальное отражение во встроенном редакторе программной среды Scratch.

Командный блок внешность (фиолетовый) — команды начальной установки эффекта цвет «Установить эффект цвет в значение 0 и команда начальной установки размера «Установить размер 100%».

### Команды: «Изменить цвет эффект на », «Изменить размер на

Командный блок управления пером (зелёный) — команда «Печать» для копирования графического изображения исполнителя в нужном месте экрана. Эффекты, которые могут быть применены к графическим изображениям действующего исполнителя.

В графическом редакторе можно создавать сложные графические изображения, почти не прикладывая собственных усилий, а лишь правильно применяя встроенные возможности программной среды.

#### **Кейс 3. Свободное рисование**

Придумай, чем можно дополнить проект с прошлого урока (Нарисовать дерево? Воздушный шар? Дом?) и реализуй это.

## **Урок № 4. Алгоритм. Линейный алгоритм. Создание блок-схемы. Основные графические примитивы векторного редактора LibreOFfice.Draw.**

Создание собственных изображений в других программах (например, LibreOFficeDraw) и импортирование их в программную среду Scratch. Знакомство с основными графическими примитивами векторного редактора LibreOFficeDraw. Возможность создания геометрических фигур без внутренней заливки, но с текстовым блоком внутри. Стрелки, их направление. Алгоритм, блок-схема как способ записи. Кейс 4. Запиши мой алгоритм! Ребята разбиваются на пары, в паре формулируют друг другу какую-то повседневную задачу, для решения которой нужен линейный алгоритм, придумывают этот алгоритм и рисуют блок-схему для задачи, заданной им напарником.

#### **Урок № 5. Линейный алгоритм. Рисование линий исполнителем Scratch.**

Решение поставленной задачи в виде последовательного выполнения команд. Создание блок-схемы линейного алгоритма средствами редактора векторной графики. Последовательное выполнение команд.

Изменение параметров пера. **Кейс 5. Что бывает полосатое?**

Придумайте линейный алгоритм для создания полосатого объекта (заранее придумайте, что это будет - шарф, зебра, забор?) Создайте блок-схему этого алгоритма и реализуйте алгоритм в среде Scratch.

# **Урок № 6. Линейный алгоритм. Исполнитель Scratch рисует квадраты и прямоугольники линейно.**

Создание алгоритма для рисования исполнителем квадрата путем последовательного выполнения команд. Рисование линейного алгоритма, состоящего из двух колонок блоков команд.

Использование векторного редактора офисного пакета LibreOFfice в качестве инструмента для создания блок-схем. Выбор нужного значения из предлагаемого списка вариантов. Отладка программы для получения верного результата. Команда «повернуть в направление». Пошаговое выполнение программы для её отладки. Центр костюма исполнителя Scratch.

## **Урок №7. Конечный цикл. Scratch рисует квадраты, линии.**

Сохранение готовых программ для дальнейшего использования. Рисование блок-схемы циклического алгоритма. Использование векторного редактора офисного пакета LibreOFfice в качестве инструмента для создания блок-схем; Использование команд поворота на прямой угол (90°) по часовой и против часовой стрелки;

Использование циклического алгоритма для рисования исполнителем квадрата; Оптимизация линейного алгоритма за счёт использования циклической конструкции в программной среде Scratch; Команда открыть... из пункта меню File; Команда сохранить как... из пункта меню File;

Циклический алгоритм;

Блок-схема циклического алгоритма;

Команды: «повернуться на 90° по часовой стрелке», «повернуться на 90° против часовой стрелки», «повторить \_».

**Упражнение.** Сравнение двух алгоритмов, рисующих квадрат.

Идти 100 шагов Повторить 4

Повернуться на 90° Идти 100 шагов Идти 100 шагов Повернуться на 90° Повернуться на 90° Идти 100 шагов Повернуться на 90° Идти 100 шагов Повернуться на 90°

Рекомендуется объяснить, что команды, обеспечивающие повторяющееся выполнение одной или нескольких команд называются циклическими, показать, что использование команды цикла всегда сокращает количество команд в программе, а значит делает её более красивой. В более короткой программе легче обнаружить ошибку или неточность.

# **Урок №8. Конечный цикл. Scratch рисует несколько линий и фигур. Копирование фрагментов программы.**

Использование операции цикла для решения учебных задач. Применение поворота на прямой угол (90°) при создании геометрических фигур и перемещении исполнителя. Оптимизация линейного алгоритма за счёт использования циклической конструкции в программной среде Scratch. Тело цикла.

Конечный и бесконечный циклы.

Блок-схема бесконечного цикла.

Имя спрайта и костюма.

Изменение костюма исполнителя.

Копирование фрагмента программы.

Команды: «Следующий костюм», «Перейти к костюму».

Рекомендуется объяснить, что циклические конструкции могут применяться не только для рисования фигур. Например, в цикле можно менять внешность исполнителя.

**Кейс 6. Создай картинку из квадратов.**

Предложите ребятам нарисовать свою картинку из квадратов, может быть, это будет лестница, может быть, ковер, может быть, что-то еще.

### **Урок №9. Циклический алгоритм. Цикл в цикле.**

Использование операции цикла в цикле для решения учебных задач.

Использование поворота на прямой угол (90°) по часовой и против часовой стрелки.

Оптимизация алгоритма за счёт использования конструкции «цикл в цикле». Блок-схема конструкции цикл в цикле.

Например, расписание уроков составляется на неделю, в месяце в среднем четыре недели. Если расписание не меняется в течение учебного года, то получаем цикл из девяти месяцев по четыре недели с одинаковым расписанием.

**Упражнение.** Использование циклов «повторить \_» Нарисуйте квадраты, как показано на рисунке, используя конструкцию цикл в цикле.

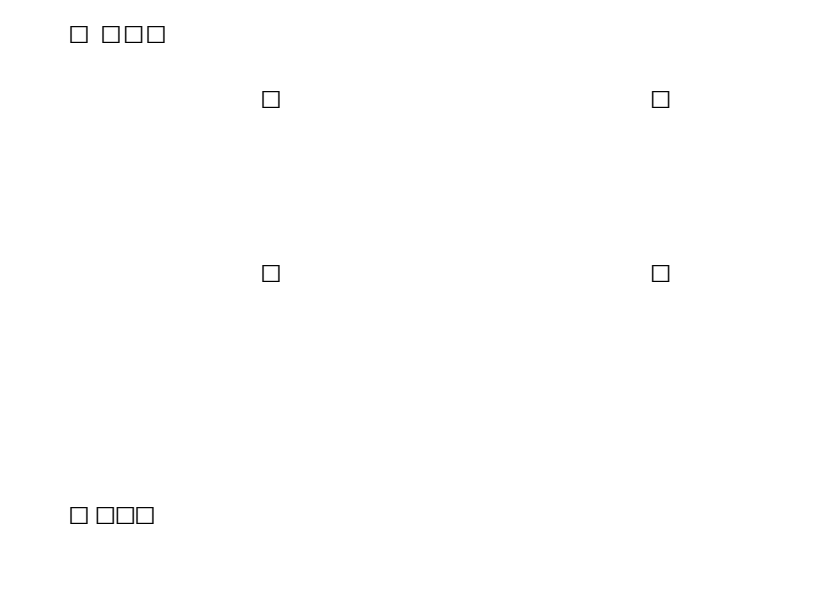

рис 1.1

**Урок №10. Цикл в цикле. Повторение пунктирной линии с поворотом. Блоксхема цикла.**

Использование конструкции «цикл в цикле». Создание и реализация алгоритма рисования квадрата несплошными линиями;

Оптимизация алгоритма за счёт использования конструкции «цикл в цикле» в программной среде Scratch; Использование операции копирования внешности исполнителя путём копирования костюма. Несплошные линии.

Алгоритм рисования несплошных линий с использованием циклических конструкций.

Рисование квадрата несплошными линиями, используя конструкцию «цикл в цикле».

При перемещении исполнителя можно рисовать линии отличные от сплошной. Эти возможности определяются использованием команд из блока ПЕРО.

## **Кейс 7. Мой необычный дом.**

Предложите ребятам нарисовать дом и что-то рядом с ним, используя линейные и циклические алгоритмы, а также смену костюмов Исполнителя. Может быть, над домом будут звезды разного размера, а около дома будет пунктирная разноцветная дорога, или деревья разного размера.

# **Урок №11. Бесконечный цикл. Анимация исполнителя Scratch на основе готовых костюмов.**

Бесконечный цикл.

Анимация исполнителя с помощью смены костюмов.

Эффект «призрак».

Изменение размера исполнителя.

Интерактивное взаимодействие с исполнителем с помощью клавиатуры.

Команды «спросить» и «думать».

## **Урок №12. Сцена как исполнитель. Создаем модель таймера.**

Анимация сцены (фона).

Синхронная анимация сцены и исполнителя.

## **Урок №13. Одинаковые программы для нескольких исполнителей.**

Анимация с помощью вращения. Дублирование исполнителей.

При копировании исполнителей копируются и их скрипты. Использование одинаковых программ, но разных костюмов у исполнителей.

# **Урок №14. Параллельное выполнение действий несколькими исполнителями**

Дублирование исполнителей. Синхронное выполнение скриптов. При параллельном выполнении скриптов результат работы всех исполнителей получается гораздо быстрее, чем в тех задачах, когда работал один исполнитель.

# **Урок №15. Разбиение программы на части для параллельного выполнения исполнителями. Таймер.**

Планирование действий разных исполнителей во времени для решения общей задачи. Сенсор «таймер» Сброс «таймера» Команда «ждать до...»

## **Кейс 8. Мини-проект «Смена времени суток».**

Создайте скрипт, в котором будет четыре сцены: «утро», «день», «вечер», «ночь». Используйте «таймер» для своевременного изменения сцен, своевременного запуска скриптов разных исполнителей.

# **Урок №16. Два исполнителя со своими программами. Ми- ни-проект «Часы с кукушкой».**

Координаты в Scratch.

Команда «идти в х:  $y: y$  (переместиться в точку с координатами  $(x,y)$ ) Команда «плыть секунд в точку х: у: » (плавно двигаться в точку с координатами (х,у)) Команды «спрятаться», «показаться».

## **Кейс 9. Мини-проект «Часы с кукушкой».**

Создайте сцену в виде часов, и три исполнителя: часовую стрелку, минутную стрелку и кукушку. Стрелки должны вращаться на циферблате. При наступлении каждого часа (т.е. в \_ часов : 00 минут) должна появляться кукушка.

## **Урок №17. Алгоритмы с ветвлением.Условие ЕСЛИ.**

Еще из сказок мы знаем, что на камне было написано: «Налево пойдешь - коня потеряешь, направо пойдешь - себя не найдешь, прямо пойдешь - в сказку попадешь» Блок-схема алгоритма с ветвлением. Полная форма ветвления. Команда «если \_ или» Неполная форма ветвления. Команда «если \_» Сенсор «касается» (касания края, или другого спрайта, или указателя мыши)

### **Урок №18. Цикл с условием. Мини-проект «Шарики в лабиринте»**

Сенсор «касается цвета» Программируем отскок шариков от стен

#### **Кейс 10. Мини-проект «Шарики в лабиринте»**

Создайте сцену в виде биллиардного стола, на котором три шарика будут двигаться с разными скоростями и отталкиваться от бортиков.

## **Урок №19. Цикл с условием. Исполнитель определяет цвет. Сенсор «касается цвета»**

Программируем поведение исполнителя в зависимости от цвета фона.

#### **Урок № 20. Оператор случайных чисел.**

Команда «Выдать случайное число от \_ до \_». Случайные перемещения исполнителя в координатной плоскости. Случайное количество шагов. Случайные координаты. Поворот на случайный угол.

#### **Урок №21. Перемещение исполнителей между слоями.**

Команда «Перейти в верхний слой» Команда «Перейти назад на \_ слоев» Эффект «Призрак»

# **Урок №22. Действия исполнителей в разных слоях. Кейс 10. Мини-проект «Дорога».**

Создайте сцену, на которой изображена дорога с двумя полосами, по обочинам дороги расположите кусты и деревья. По дороге должны двигаться автомобили. Правильно расположите автомобили, деревья и кусты по слоям.

#### **Урок №23 Взаимодействие исполнителей.**

Исполнители касаются друг друга. Команда «Касается \_»

Поведение исполнителей при столкновении.

### **Урок №24. Последовательное выполнение команд исполнителями.**

Команда «Передать» Команда «Когда я получу»

Связи между программами разных исполнителей.

## **Урок №25. Программирование клавиш. Мини-проект «Лабиринт»**

Взаимодействие пользователя с программой. Клавиши управления перемещением исполнителя Команда «Изменить значение х на \_» Команда «Изменить значение у на \_» **Кейс 10. Игра** 

### **«Лабиринт»**

Создайте сцену в виде лабиринта. С помощью клавиш со стрелками управляйте движением маленькой мышки. Мышка должна добраться до выхода, не задевая стенок лабиринта. В случае касания стенок мышка возвращается в исходную точку.

### **Урок №26. Управление событиями.**

Передача сообщений между исполнителями и фоном. Запуск программ после получения сообщения.

## **Урок №27. Координатная плоскость. Геометрические фигуры.**

Рисование геометрических фигур на координатной плоскости. Последовательное выполнение команд одним исполнителем. Параллельное выполнение команд несколькими исполнителя-

#### **Кейс 11. Исследование времени выполнения программ.**

Создайте одного исполнителя, рисующего квадраты, как показано на рисунке. Затем создайте четыре исполнителя, которые будут параллельно рисовать по три квадрата. Сравните время работы в этих двух случаях.

□ □□□

## **Урок №28. Координатная плоскость. Переменные.**

Блок «Переменные»

Рисование геометрических фигур на координатной плоскости с использованием переменных.

Построение перпендикуляров к координатным осям.

### **Урок №29. Создание списков.**

Название списка. Элементы списка. Длина списка. Команда «Создать список». Выбор элемента списка.

## **Кейс 11. Мини-проект «Викторина».**

Создайте проект «Викторина» в котором будет задано 10 вопросов. Правильный ответ надо выбрать из списка. В случае правильного ответа очки увеличиваются на единицу. В конце выставляется оценка: «отлично» за 9 или 10, «хорошо» за 7 или 8, «удовлетворительно» за 5 или 6 правильных ответов.

#### **Урок №30. Использование подпрограмм.**

Как сделать программу структурированной и более понятной. Команда «Передать и ждать» Команда «Играть звук » Команда «Ноту - играть - тактов»

## **Урок №31. Сообщество Scratch.**

Scratch 2.0. Регистрация на сайте. Личный кабинет. Публикация проектов.

## **Урок №32. Отладка программ с ошибками.**

<http://scratch.mit.edu/projects/10437040> <http://scratch.mit.edu/projects/10437249> <http://scratch.mit.edu/projects/10437366> <http://scratch.mit.edu/projects/10437439> <http://scratch.mit.edu/projects/10437476>

## **Уроки №33 - 34. Кейс 12. Итоговый проект.**

Учащиеся самостоятельно или в парах выполняют индивидуальный проект, согласованный с учителем. Как итог, можно провести конкурс проектов.

#### **Обучающийся научится:**

- составлять сценарии проектов среды Scratch;
- составлять алгоритмы, определять последовательность выполнения команд;
- создавать и редактировать рисунки в графическом редакторе;
- использовать обширную библиотеку готовых сцен и исполнителей;
- изменять размер, костюм, прозрачность исполнителя;
- создавать линейные алгоритмы для исполнителя;
- создавать циклические алгоритмы;
- создавать ветвящиеся алгоритмы;
- управлять одновременной работой нескольких исполнителей;
- передавать сообщения между исполнителями;
- внедрять звуковые эффекты в алгоритмы исполнителей;

• создавать алгоритмы, которые будут выполняться одновременно (параллельно) несколькими исполнителями;

• тестировать и оптимизировать алгоритмы исполнителей.

# **Модуль 2. Работа с текстовым процессором LibreOffice.org Writer.**

#### **Урок №35. Знакомство с офисным пакетом LibreOFfice.**

LibreOFfice — офисный пакет, совместимый с 32/64-битными системами. Поддерживает большинство популярных операционных систем, включая GNU/Linux, MicrosoFt Windows и Mac OSX.

LibreOFfice бесплатен и имеет открытый исходный код, следовательно, его можно бесплатно скачивать и использовать. Загрузка и установка LibreOFfice. Интерфейс редактора.

Меню, панели инструментов, строка состояния. Режимы работы с документом. Создание нового документа, ввод текста. Сохранение, открытие и закрытие документа. Редактирование текста: копирование, вставка, перемещение, удаление фрагментов текста.

Форматирование документа: шрифты, стили, размер шрифта. Работа с цветом. Отмена действий.

## **Урок №36. Сложное форматирование.**

Межстрочный интервал, выравнивание, отступ, поля. Вставка специальных символов.

Отображение непечатаемых символов. Буквица. Водяные зна-

## **Кейс 1. Создание таинственного документа.**

Представьте себе, что вы создаете таинственный документ, в котором описано место нахождения сокровища. Придумайте короткий текст, запишите его, отформатируйте его так, чтобы он красиво выглядел на листе. Добавьте водяные знаки, буквицу и какие-нибудь специальные символы.

## **Урок №37. Использование списков.**

Нумерованный список. Маркированный список. Многоуровневый список. Параметры списка.

## **Кейс 2.0 спорт, ты мир!**

Создайте многоуровневый список, в котором перечислите несколько, наиболее интересных вам видов спорта, у каждого вида спорта (на следующем уровне) перечислите нескольких наиболее известных атлетов, а у каждого атлета (на следующем уровне) - несколько наиболее известных его достижений. Отформатируйте ваш список так, чтобы он выглядел красиво. Для поиска информации воспользуйтесь средой интернет.

## **Урок №38. Колонтитулы.**

Верхний и нижний колонтитулы. Форматирование колонтитулов. Прозрачность. Нумерация страниц.

**Кейс 3. Мини-Европа.**

Начнем работу над проектом Мини-Европа. Предыстория, которую рассказывает учитель: в некоторых европейских городах, например, в Брюсселе,есть парки, в которых расположены интересные европейские объекты в миниатюре (показать видео или презентацию). Мы создадим мини-книжку, в которой будут представлены те европейские достопримечательности, которые вам бы хотелось увидеть. Выберите 4-6 стран и найдите в интернете наиболее интересные достопримечательности (например, Франция - Эйфелева башня и т.п.), а также небольшой рассказ про них (можно воспользоваться Википедией). Расположите информацию про каждую страну на отдельной странице, отформатируйте текст, добавьте нумерацию и колонтитулы (в колонтитулы можно вынести название страны или города).

#### **Урок №39. Изображения в текстовых документах.**

Вставка рисунка в документ. Форматирование рисунка. Размер и положение рисунка. Обтекание текстом.

Вставка фигур: линии, стрелки, многоугольники и т.п. **Кейс 3. Продолжение работы над проектом Мини-Европа.** Найдите в интернете фотографии выбранных вами достопримечательностей и

разместите их в тексте.

## **Урок №40. Графика в текстовых документах.**

Текстовые эффекты. Надписи. Схемы. Редактор формул.

## **Кейс 3. Завершение работы над проектом Мини-Европа.**

Дополните ваш проект текстовыми эффектами. Покажите вашу работу классу.

## **Урок №41. Практическая работа.**

**Кейс 4. Создание буклета программы школьного вечера. Урок №42.** 

**Практическая работа.**

### **Кейс 5. Создание пригласительных билетов на школьный вечер.**

## **Урок №43. Создание таблиц.**

Вставка таблицы в документ. Добавление строк и столбцов в таблицу. Ширина столбцов и высота строк таблицы. Внешние и внутренние границы таблицы.

### **Урок №44. Работа с таблицами.**

Название таблицы.

Объединение ячеек. Разбиение ячеек. Направление текста в ячейке. Изменение фона ячейки, таблицы. Изменение границ таблицы.

### **Кейс 6. Создание таблицы графика дежурств в классе.**

### **Урок №45. Печать документа.**

Параметры страницы. Нумерация страниц. Выбор страниц для печати. Предварительный просмотр. Печать документа.

**Уроки №46-47. Практическая работа. Создание сложных таблиц.**

**Кейс 7. Создайте таблицу Расписание уроков. Придумайте, как сделать ее необычной, какого цвета будут ячейки, как будут располагаться столбцы?** Самый простой вариант:

| День         |                | Предмет | День |                | Предмет |
|--------------|----------------|---------|------|----------------|---------|
|              | $\mathbf{1}$   |         |      | $\mathbf{1}$   |         |
|              | $\overline{c}$ |         |      | $\overline{2}$ |         |
| Понеде       | $\overline{3}$ |         | Четв | 3              |         |
| ЛЬНИК        | $\overline{4}$ |         | ерг  | $\overline{4}$ |         |
|              | 5              |         |      | 5              |         |
|              | б              |         |      | 6              |         |
|              | $\mathbf{1}$   |         |      | $\mathbf{1}$   |         |
|              | $\overline{c}$ |         |      | $\overline{2}$ |         |
| Втор         | 3              |         | Пят  | 3              |         |
| НИК          | $\overline{4}$ |         | ница | $\overline{4}$ |         |
|              | 5              |         |      | 5              |         |
|              | б              |         |      | 6              |         |
|              | $\mathbf{1}$   |         |      | $\mathbf{1}$   |         |
|              | $\overline{2}$ |         |      | $\sqrt{2}$     |         |
| Сред         | $\overline{3}$ |         | Cy6  | $\overline{3}$ |         |
| $\mathbf{a}$ | $\overline{4}$ |         | бота | $\overline{4}$ |         |
|              | 5              |         |      | 5              |         |
|              | 6              |         |      | 6              |         |

**Кейс 8. Создай свою визитку.**

## **Урок №48. Знакомство с Google-docs.**

Бесплатный сервис Облачное хранилище. Обмен файлами.

Кроссплатформенность. Коллективная работа.

## **Урок №49. Начало работы с Google-docs.**

Учетная запись Gmail. Google - диск.

# **Кейс 9 (большой, на всю тему изучения Google-документов). Создание папки нашего класса. Начало.**

Каждый ребенок создает свой Google-документ, в котором будет собирать небольшой рассказ о себе, своих увлечениях. Учитель создает общую папку, а также Google-таблицу, в которой содержатся ссылки на странички ребят.

### **Урок №50. Работа с текстом в Google-docs.**

Ввод и редактирование текста. Панель инструментов.

### **Кейс 9. Где я ошибся?**

Работа в парах. Ученик создает гугл-документ, который открывает на доступ своему напарнику. В созданном документе он набирает (или берет из интернета небольшой текст), в котором нарочно делает ошибки. Напарник должен обнаружить все ошибки и их прокомментировать с помощью инструмента Комментарий.

### **Урок №51. Работа с текстом в Google-docs.**

Форматирование текста: шрифт, стиль, цвет, размер, выравнивание. Отступ. Межстрочный интервал. Экранная клавиатура.

**Кейс 9. Продолжение.** Начнем наполнять файлы с информацией об учениках. Каждый ученик в своем файле пишет краткий рассказ про себя (меня зовут..., я учусь..., я увлекаюсь..., этим летом я был..., я хочу стать ... и т.п.) и красиво форматирует текст.

#### **Урок №52. Работа с изображениями.**

Вставка рисунка.

Размер рисунка, поворот, положение, прозрачность, обтекание текстом.

**Кейс 9. Продолжение.** Продолжаем наполнять файлы с информацией об учениках. Ребята дополняют файлы с рассказом о себе изображениями (часть, возможно, потребуется принести из дома, например, свою фотографию,

фотографию домашнего животного, или фото из путешествий). К некоторым изображениям стоит добавить интересные эффекты.

### **Урок №53. Работа со списками.**

Маркированный список. Нумерованный список. Шаблоны списков. Сброс нумерации.

**Кейс 9. Продолжение.** Дополните свой файл списком стран, в которых вы бы хотели побывать, к каждой стране добавьте вложенным списком несколько городов, к каждому городу - несколько достопримечательностей этого города (тоже вложенным списком).

### **Урок №54. Работа с таблицами.**

Вставка таблицы в документ.

Вставка и удаление строк и столбцов в таблицу.

Ширина и высота ячеек таблицы.

**Кейс 9. Продолжение.** Дополните свой файл таблицей с вашим расписанием на неделю, и расписанием кружков.

#### **Урок №55. Работа с таблицами.**

Объединение ячеек. Цвет фона. Цвет границ. Толщина границ. Стиль.

**Кейс 9. Продолжение.** Красиво раскрасьте таблицу со своим расписанием, созданную на прошлом уроке.

## **Урок №56. Работа с диаграммами.**

Вставка диаграммы в документ. Google - Таблица. Виды диаграмм: линейчатая, столбчатая, круговая, график. Область диаграммы, название, легенда. Расширенные настройки. Функция БрагкИпедля создания миниатюрной диаграммы внутри ячейки.

## **Кейс 11. Как я учусь?**

Возьмите свой дневник и создайте таблицу вида:

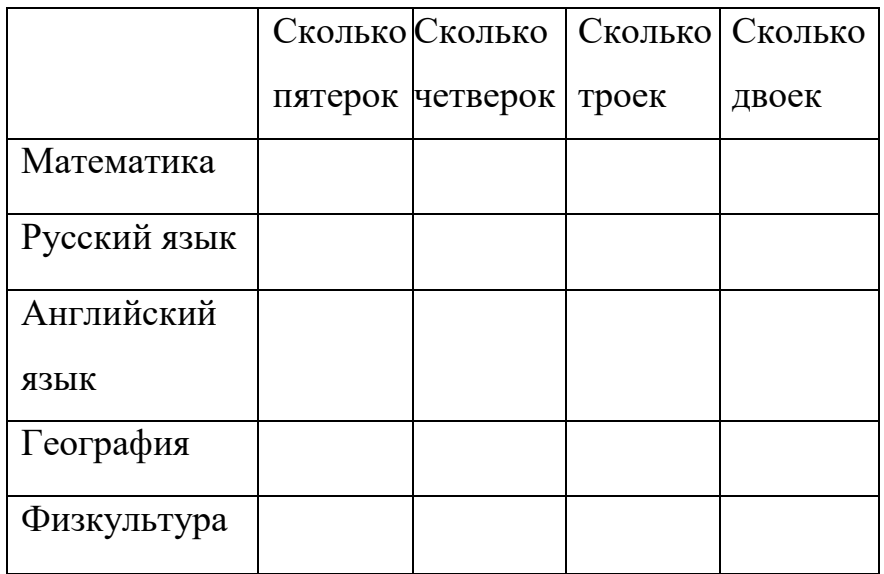

Заполните ячейки с помощью дневника, записав туда все свои оценки, полученные за прошедшее время. Какие диаграммы вы сможете построить по этой таблице?

### **Урок №57. Работа с рисунками.**

Графический редактор внутри Google Docs. Линии, фигуры,текстовые поля. Инструмент Word Art.

**Кейс** 9. **Продолжение.** С помощью изученным инструментов украсьте свой файл.

#### **Урок №58. Работа с формулами.**

Вставка формулы в документ. Редактор формул.

## **Кейс 12. Задачи для друга.**

Возьмите учебник математики (или найдите задачи в интернете) и создайте для друга гугл-документ с пятью задачами, например, на решение уравнений.

## **Урок №59. Настройка стилей в Google - docs.**

Создание своих стилей.

Шрифт, размер, цвет, междустрочный интервал, эффекты.

## **Урок №60. История изменений в Google - docs.**

Хронология изменений документа. Возврат к нужной версии документа.

## **Кейс 12. Вернись назад.**

Разбейтесь на пары. Зайдите в файл (из кейса 9) своего напарника, и внесите в него несколько изменений. Задача каждого ученика - восстановить версию до исправления.

### **Урок №61. Полезные сервисы в Google - docs.**

Статистика.

Проверка правописания. Автозамена. Голосовой ввод. GOOGLETRANSLATE и DETECTLANGUAGE **Кейс 13.**

#### **Таинственный текст.**

Разбейтесь на пары. Создайте Google-таблицу. Запишите таинственное послание на русском языке, затем с помощью любого онлайн-переводчика переведите это послание на какой-ни- будь язык, отличный от русского и английского, запишите результат в ячейке своей таблицы. Откройте доступ к таблице вашему напарнику. С помощью функций DETECTLANGUAGE определите, на каком языке записан текст в файле, который вам открыли. С помощью функции GOOGLETRANSLATE переведите этот текст на русский язык.

#### **Урок №62. Настройки доступа в Google - docs.**

Доступ по ссылке.

Уровни доступа: выключено, просматривать, комментировать, редактировать.

Доступ определенным пользователям.

Общий доступ.

Доступ к папке с файлами.

#### **Урок №63. Совместная работа над документом.**

Комментарии. Посоветовать правки. Закладки.

Интеграция с Google Keep. Веб-буфер обмена.

#### **Урок №64. Горячие клавиши.**

Сервис. Навигация.

Форматирование текста. Форматирование абзаца.

Редактирование.

## **Урок №65. Плагины для Google - docs.**

Установка плагинов из интернет-магазина Chrome Google Docs offline - позволяет создавать документы при отсутствии подключения к Интернет.

## **Урок №66. Галерея шаблонов в Google - Docs.**

При создании стандартного документа, например, письмо или резюме можно воспользоваться заранее настроенным шаблоном.

## **Кейс 14.Шаблон-реферат**

С помощью шаблона Реферат подготовьте небольшой рассказ о своем увлечении, может быть, это любимый вид спорта, решение задач, а, возможно, вы напишете о любимом домашнем животном.

## **Урок №67.**

### **Кейс 15. Любимые блюда нашего класса**

Каждый ученик с помощью шаблона Рецепт создает рецепт своего любимого блюда. Затем в созданную учителем таблицу каждый добавляет строку со своей фамилией и именем и ссылкой на файл, содержащий рецепт.

## **Урок №68.**

Публикация документов.

Организация коллективной работы с документами. Настройка прав доступа.

## **Кейс 16. Окончательное оформление папки класса.**

На общем диске класса каждый ученик создает папку со своей фамилией, в папке размещает все созданные им в течение учебного года материалы. В общей папке должны быть также файл, содержащий ссылки на личные страницы и файл, содержащий ссылки на рецепты.

## **Обучающийся научится:**

- создавать и редактировать документы в текстовом процессоре;
- работать с панелями инструментов текстового процессора;
- работать с блоками текста: выделять, копировать, удалять;
- использовать необходимые шрифты;
- форматировать документ;
- вставлять в документ таблицы, схемы, рисунки;
- создавать и редактировать документы в Google docs;
- работать с инструментами Google docs;
- размещать документы в облачном хранилище;
- организовывать коллективную работу с документами;
- настраивать права доступа к документам.

#### **Литература:**

# 1. Сорокина Т.Е. МОДУЛЬ «ПРОПЕДЕВТИКА ПРОГРАММИРОВАНИЯ СО SCRATCH»

#### **Видео-, аудиоматериалы:**

1. Видеоуроки по Scratch <http://www.youtube.com/> watch?v=vd20J2r5wUQ

#### **Цифровые ресурсы:**

1. Курс «Введение в Scratch»<http://window.edu.ru/>

resource/056/78056/files/scratch\_lessons.pdF

- 2. <https://scratch.mit.edu/>
- 3. [https://ru.libreoFfice.org/](https://ru.libreoffice.org/)

4. Полное руководство по Google Docs: все, о чем вы не знали, но боялись спросить<https://texterra.ru/blog/polnoe-> rukovodstvo-po-google-docs.html